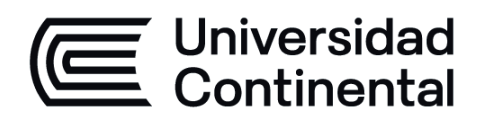

# Máquinas e **Instrumentos**

# Guía de Laboratorio

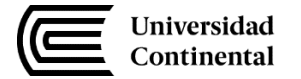

# **VISIÓN**

<span id="page-1-0"></span>Ser la mejor organización de educación superior posible para unir personas e ideas que buscan hacer realidad sueños y aspiraciones de prosperidad en un entorno incierto

## **MISIÓN**

<span id="page-1-1"></span>Somos una organización de educación superior que conecta personas e ideas para impulsar la innovación y el bienestar integral a través de una cultura de pensamiento y acción emprendedora.

**Universidad Continental** Material publicado con fines de estudio Código: ASUC01400

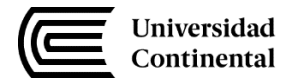

# **Índice**

<span id="page-2-0"></span>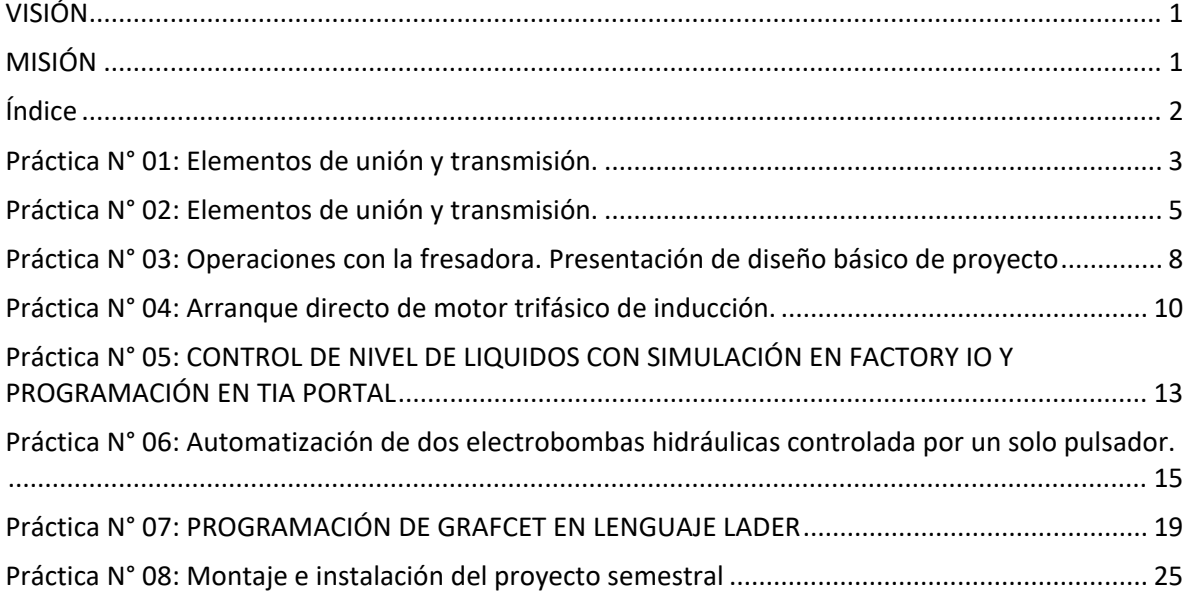

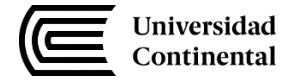

#### <span id="page-3-0"></span>**Primera unidad:** Máquinas, mecanismos y procesos de fabricación

## **Práctica N° 01: Elementos de unión y transmisión.**

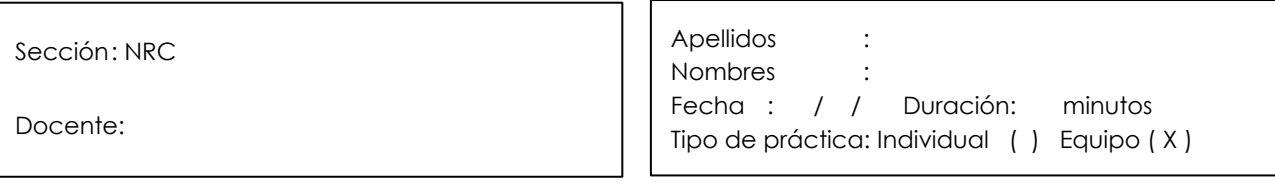

**Instrucciones**: Estimado estudiante a continuación deberás leer cada una de las actividades programadas para esta sesión de aprendizaje, teniendo en cuentas las indicaciones del docente.

#### **1. Propósito/objetivo/ logro:**

- Identificar elementos de unión disponibles en el laboratorio de máquinas y herramientas.
- Identificar elementos de transmisión de movimiento rectilíneo, circulares, amortiguamiento de sistemas mecánicos.
- Aplicar los procedimientos necesarios para el diseño de elementos en software CAD.
- Identificar los componentes del equipo de soldadura por arco eléctrico con electrodo revestido.
- Instalar y regular el equipo de soldadura Ejecutar puntos de soldadura

#### **2. Conceptos básicos (introducción o fundamento):**

Elementos de unión:

Se dice que dos piezas están unidas cuando no existe movimiento relativo entre ellas. Existen varias clases de unión, se clasifican en: Soldadas, pegadas, zunchadas, remachadas, roblonadas, atornilladas, por solape o uniones elásticas.

#### Elementos de transmisión:

Estos mecanismos se encargan de transmitir el movimiento, la fuerza y la potencia producidos por un elemento motriz (motor) a otro punto, sin transformarlo. Para su estudio distinguimos según transmitan un movimiento lineal o circular.

#### **3. Equipos/materiales y reactivos a utilizar en la práctica:**

- Calibrador vernier de 6" de 0,02 o 0,05mm de precisión.
- Flexómetro de 03m de longitud.
- Juego de llaves mixtas en mm
- Juego de llaves allen en mm.
- Accesorios del torno.
- Software Soldworks para modelado CAD.

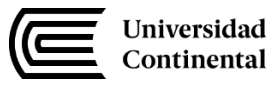

- Equipo oxiacetilénico de corte-soldadura.
- Equipo de soldadura por arco eléctrico AC-DC
- Platina de acero A 36 de 2"x 1/4".
- Gas Oxígeno, Gas Acetileno
- Electrodos E6011, E7018
- Pica escoria, amoladora con disco de desbaste

#### **4. Instrucciones:**

- El estudiante debe contar con su equipo de protección personal básico (mameluco, zapatos de seguridad, lente de protección, guante).
- Los estudiantes, en grupos reconocerán elementos de máquinas y mecanismos.
- Tomar mediciones de los mecanismos encontrados en el laboratorio de máquinas y herramientas.
- Desarrollarán cálculos de transmisión de mecanismos encontrados en las máquinas herramientas.
- Utilizarán procedimientos y parámetros de diseño para representar los mecanismos encontrados en un modelado CAD en el Software Solidworks.
- Los estudiantes harán un resumen de los mecanismos encontrados.
- El estudiante debe contar con su equipo de protección específico para soldadura (Careta de soldar, delantal de cuero, mangas y escarpines de cuero, guante de soldar).
- Los estudiantes, en grupos reconocerán, instalarán, regularán y utilizarán los equipos oxiacetilénicos de soldadura.
- Los estudiantes, cortarán con el proceso oxiacetilénico, platinas de 12cm.
- Los estudiantes, encenderán y mantendrán el arco eléctrico.
- Los estudiantes, ejecutarán cordones cortos de arrastre.
- grupos reconocerán instalarán, regularán y utilizarán el equipo de soldadura por arco AC, DC.
- Utilizarán las normas y procedimientos de soldadura.
- Los estudiantes presentarán en forma grupal un informe con los resultados de sus observaciones.

- Roldán, J. (2019). Máquinas y herramientas Procesos y cálculos mecánicos. Paraninfo. España.
- Norton, L. (2015). Diseño de maquinaria Síntesis y análisis de máquinas y mecanismos (4° ed.). Mc Graw Hill. México.
- Jeffus L. (2009). Soldadura principios y aplicaciones. Sevilla.
- Segovia, S. (2012). Manual de soldadura. Ejercicios prácticos de soldadura al arco. Electrodo revestido (1ª ed.).

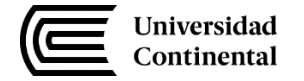

#### <span id="page-5-0"></span>**Primera unidad:** Máquinas, mecanismos y procesos de fabricación

## **Práctica N° 02: Elementos de unión y transmisión.**

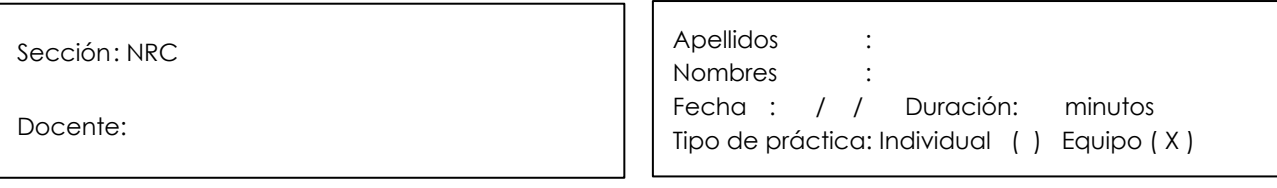

**Instrucciones**: Estimado estudiante a continuación deberás leer cada una de las actividades programadas para esta sesión de aprendizaje, teniendo en cuentas las indicaciones del docente.

#### **5. Propósito/objetivo/ logro:**

- Desarrollar en los estudiantes las habilidades para la utilización del equipo de soldar AC-DC para ejecutar cordones anchos de soldadura con electrodo revestido.
- Desarrollar en los estudiantes las habilidades para afilar cuchillas de cilindrar y de refrentar, para ejecutar mecanizados en el torno.
- Lograr que los estudiantes identifiquen las partes del torno paralelo universal.
- Lograr las habilidades de operación de la máquina herramienta.

#### **6. Conceptos básicos (introducción o fundamento):**

 La soldadura es un proceso de fijación utilizado en los talleres de mecanizado. Se fundamenta en unir sólidamente dos o más piezas metálicas o partes de una misma pieza. En un taller de mecanizado, en ocasiones, este proceso no es sólo un proceso de elaboración de piezas, sino que también para el mantenimiento y reparación.

 El mecanizado es un proceso de fabricación que comprende un conjunto de operaciones de conformación de piezas mediante la eliminación de material, ya sea por arranque de viruta o por abrasión.

#### **7. Equipos/materiales y reactivos a utilizar en la práctica:**

- Equipo de soldadura por arco eléctrico AC-DC.
- Plating de acero A 36 de 2"x 1/4".
- Electrodos, E7018.
- Pica escoria, amoladora con disco de desbaste.
- Barra cuadrada de acero ASTM A36 de 3/8" x 120mm.
- Muela abrasiva de óxido de aluminio.
- Muela abrasiva de carburo de Silicio.
- Esmeril de banco.
- Goniómetro.
- Plantilla de afilado de cuchilla.
- Torno paralelo universal

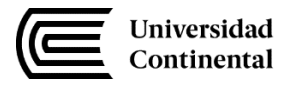

- Barra de aluminio fundido de 3"de diámetro x 4" de longitud.
- Cuchilla de refrentar HSS de 3/8"
- Cuchilla de cilindrar HSS de 3/8"
- Cuchilla de acanalar HSS de 3/8"
- Cuchilla de mandrinar HSS
- Porta brocas
- Broca de centrar N°2
- Calibrador vernier 1/20" de 6"
- Torno paralelo universal
- Barra de aluminio fundido de 3" de diámetro x 4" de longitud.
- Cuchilla de refrentar HSS de 3/8"
- Cuchilla de cilindrar HSS de 3/8"
- Cuchilla de acanalar HSS de 3/8"
- Cuchilla de mandrinar HSS
- Porta brocas
- Broca de centrar N°2
- Calibrador vernier 1/20" de 6"

#### **8. Instrucciones:**

- Durante el proceso de soldadura: El estudiante debe contar con su equipo de protección: mameluco de algodón, zapatos de seguridad, Delantal de curo, guante de soldar, Careta facial.
- Durante el proceso de afilado: El estudiante debe contar con su equipo de protección como: Ropa de trabajo de algodón, Lente de protección transparente, Zapatos de seguridad con punta de acero, Guante de cuero, Pechera o mandil de cuero.
- Para soldadura de cordones de relleno:
- Los estudiantes, en grupos reconocerán, instalarán, regularán el equipo de soldadura por arco AC-DC.
- Los estudiantes, encenderán y mantendrán el arco eléctrico.
- Los estudiantes, ejecutarán cordones anchos de relleno con electrodo E7018 de 1/8".
- Habilitar las barras de 3/8" x 120mm.
- Seleccionar la muela abrasiva adecuada para el afilado (desbaste y afinado)
- Verificar el buen estado de la muela abrasiva.
- Instalar las muelas abrasivas y las guardas de protección.
- Verificar el funcionamiento del esmeril.
- Afilar una cuchilla recta de cilindrar y una cuchilla de refrentar.
- Durante el proceso de torneado: El estudiante debe contar con su equipo de protección como: Ropa de trabajo de algodón, Lente de protección transparente, Zapatos de seguridad con punta de acero, Guante de cuero.

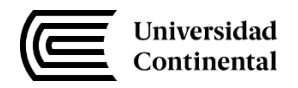

- Los estudiantes, en grupos reconocerán las partes del torno, instalarán el torno paralelo universal.
- Los estudiantes determinarán el RPM a seleccionar en el torno.
- Instalación del material.
- Instalación de la herramienta.
- Ejecutar operaciones de: Refrentado, centrado, torneado cilíndrico, torneado cónico, mandrinado, acanalado, taladrado.
- Operaciones de desbaste y afinado.
- Los estudiantes presentarán individualmente sus placas soldadas.
- Los estudiantes presentarán individualmente sus cuchillas afiladas.
- Los estudiantes presentarán individualmente sus elementos mecánicos torneados según plano presentado.

- Roldán, J. (2019). Máquinas y herramientas Procesos y cálculos mecánicos. Paraninfo. España.
- Norton, L. (2015). Diseño de maquinaria Síntesis y análisis de máquinas y mecanismos (4° ed.). Mc Graw Hill. México.
- Jeffus L. (2009). Soldadura principios y aplicaciones. Sevilla.
- Segovia, S. (2012). Manual de soldadura. Ejercicios prácticos de soldadura al arco. Electrodo revestido (1ª ed.).

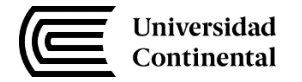

#### **Segunda unidad:** Diseño y construcción de máquinas.

### <span id="page-8-0"></span>**Práctica N° 03: Operaciones con la fresadora. Presentación de diseño básico de proyecto**

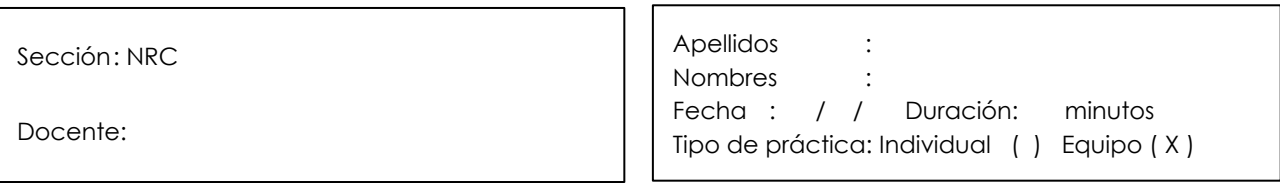

**Instrucciones**: Estimado estudiante a continuación deberás leer cada una de las actividades programadas para esta sesión de aprendizaje, teniendo en cuentas las indicaciones del docente.

#### **9. Propósito/objetivo/ logro:**

- Lograr que los estudiantes determinen la geometría de una rueda dentada.
- Lograr las habilidades de operación de la máquina herramienta.
- Obtención del diseño básico del proyecto seleccionado a ejecución.

#### **10. Conceptos básicos (introducción o fundamento):**

 El fresado consiste principalmente en el corte del material que se mecaniza con una herramienta rotativa de varios filos, que se llaman dientes, labios o plaquitas de metal duro, que ejecuta movimientos de avance programados de la mesa de trabajo en casi cualquier dirección de los tres ejes posibles en los que se puede desplazar la mesa donde va fijada la pieza que se mecaniza.

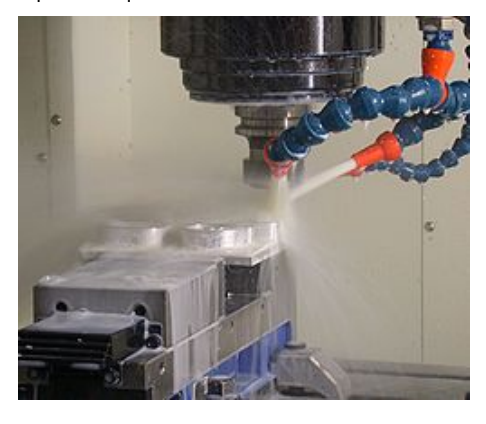

#### **11. Equipos/materiales y reactivos a utilizar en la práctica:**

- Fresadora universal
- Cabezal divisor y contrapunto.
- Juego de fresas modulares m =  $2.5$ , m =  $3$ .
- Fresa espiga de 12mm.
- Plato de cuchillas con inserto de metal duro.
- Juego de platos de agujeros intercambiables.

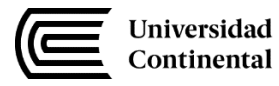

- Juego de rudas dentadas para división diferencial.
- Disco de aluminio para ser fresado
- Calibrador vernier 1/20" de 6"
- Accesorios de la fresadora.

#### **12. Instrucciones:**

- El estudiante debe contar con su equipo de protección como: Ropa de trabajo de algodón, Lente de protección transparente, Zapatos de seguridad con punta de acero, Guante de cuero.
- Los estudiantes deberán ejecutar operaciones de mecanizado, según el plano de fabricación.
- Ejecutar cálculos para el mecanizado de una rueda dentada.
- Calcular y seleccionará RPM de la fresadora.
- Calcular y seleccionará la velocidad de avance de los carros de la fresadora.
- Instalar material en la fresadora.
- Instalar herramienta en la fresadora.
- Fresar superficies planas
- Fresar ruedas dentadas de diente recto.
- Los estudiantes presentarán sus elementos mecánicos fresados según plano presentado.
- Los estudiantes expondrán los avances de su proyecto, el cuál contendrá:
	- o Planteamiento del problema
	- o Los objetivos
	- o La hipótesis
	- o La lista de exigencias
	- o Matriz morfológica
	- o Evaluación económica
	- o Evaluación técnica
	- o El conjunto solución

- Roldán, J. (2019). Máquinas y herramientas Procesos y cálculos mecánicos. Paraninfo. España.
- Norton, L. (2015). Diseño de maquinaria Síntesis y análisis de máquinas y mecanismos (4° ed.). Mc Graw Hill. México.
- Jeffus L. (2009). Soldadura principios y aplicaciones. Sevilla.
- Segovia, S. (2012). Manual de soldadura. Ejercicios prácticos de soldadura al arco. Electrodo revestido (1ª ed.).

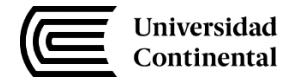

**Segunda unidad:** Diseño y construcción de máquinas.

### <span id="page-10-0"></span>**Práctica N° 04: Arranque directo de motor trifásico de inducción.**

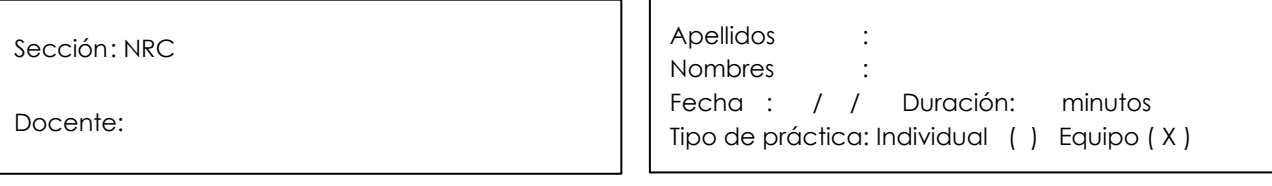

**Instrucciones**: Estimado estudiante a continuación deberás leer cada una de las actividades programadas para esta sesión de aprendizaje, teniendo en cuentas las indicaciones del docente.

#### **13. Propósito/objetivo/ logro:**

- Desarrollar en los estudiantes las habilidades para la instalación de un circuito de mando, circuito de fuerza y programación del PLC de un motor trifásico de inducción, para un arranque directo.

#### **14. Conceptos básicos (introducción o fundamento):**

 Un motor trifásico de inducción (MTI) es un conversor electromecánico reversible, capaz de convertir energía eléctrica en energía mecánica (energía cinética rotativa), o energía mecánica en energía eléctrica (aplicación como generador). Sin embargo, posee muchas desventajas como generador, por lo que pocas veces se utiliza como tal. Por esta razón, las máquinas de inducción se refieren a los motores de inducción.

Este tipo de motor eléctrico es también denominado motor asincrónico trifásico, ya que una de sus características distintivas es que la velocidad de su campo estatórico, bajo condiciones de régimen permanente, nunca será igual a la velocidad mecánica de giro del eje del motor.

El MTI es el tipo de motor más utilizado en la industria (algunos autores afirman que más del 90% del total de los motores instalados en industrias de todo el mundo son motores trifásicos de inducción).

Esto se da por su gran robustez y simplicidad constructiva frente a otros tipos de máquinas.

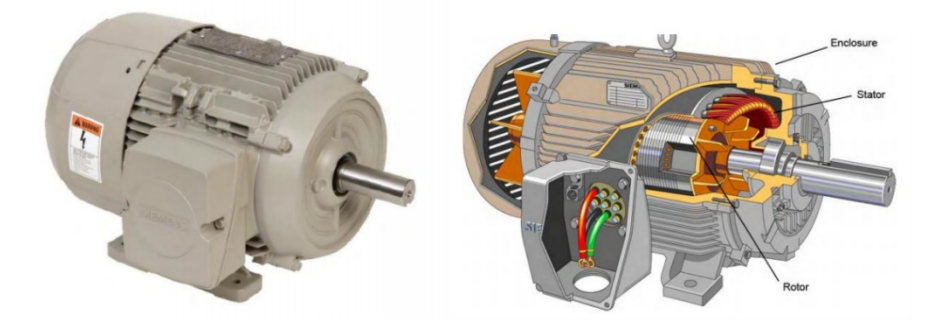

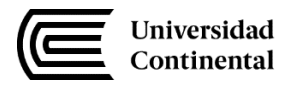

#### **15. Equipos/materiales y reactivos a utilizar en la práctica:**

- PLC RC 230
- Motor eléctrico de inducción trifásico
- 02 Contactores AC3 32A
- Cable de interface
- Cable automotriz # 16
- Cable sólido # 14
- Cable flexible # 14
- Pulsadores de arranque y parada
- Extensión trifásica.
- Llave termomagnética 20 A.
- Destornilladores plano, Phillips
- Alicates de corte y universal
- Destornillador perillero plano.
- Multímetro digital de autorrango.
- Cinta aislante.

#### **16. Instrucciones:**

- El estudiante debe contar con su equipo de protección personal básico Ropa de trabajo de algodón, Lente de protección transparente, Zapatos de seguridad dieléctrico, Guante de badana.
- Desarrollar esquema de fuerza y mando.
- Instalar motor trifásico
- Instalar el PLC
- Programar el PLC ESQUEMAS DE FUERZA Y MANDO ACTIVIDADES O TAREAS A EJECUTAR:

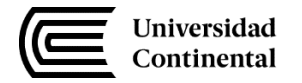

Instalar circuitos de fuerza y mando.

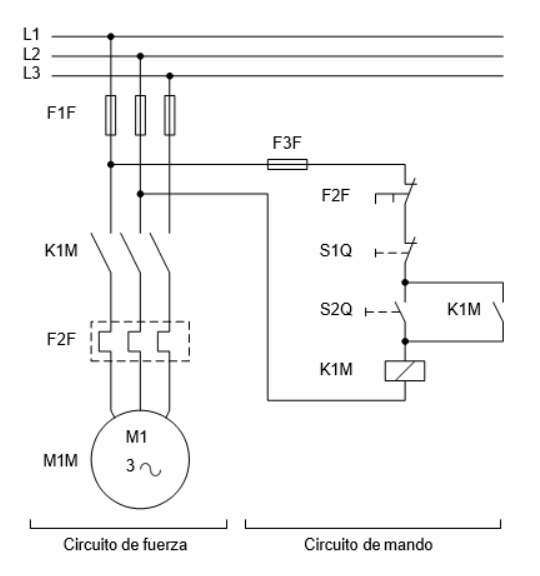

#### LISTA DE ORDENAMIENTO:

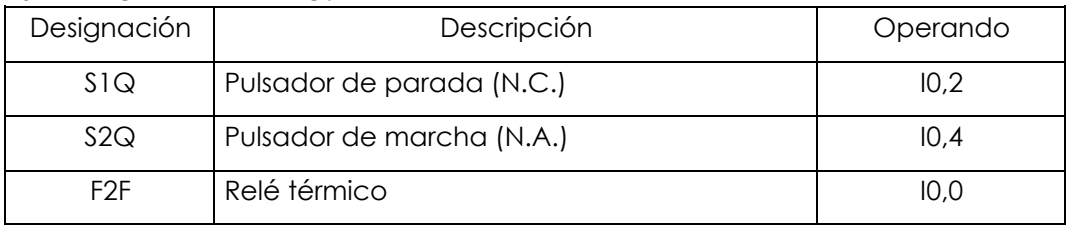

PLANO DE FUNCIONES:

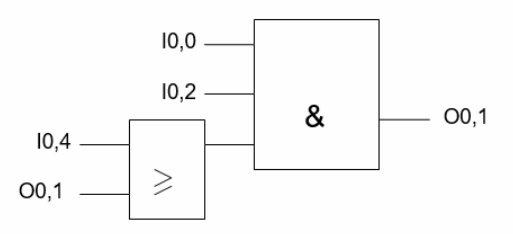

DIAGRAMA DE CONEXIONES

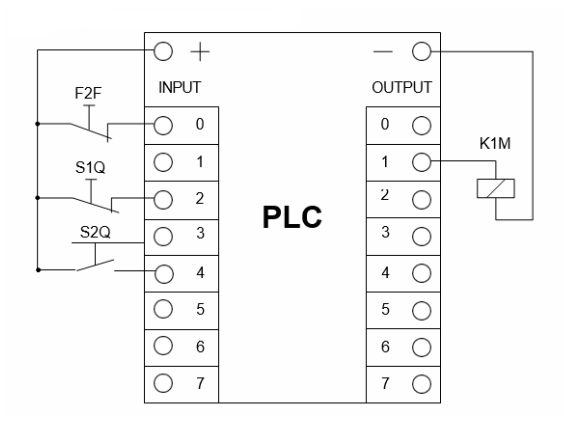

- Alcalde San Miguel, P. (2013). Electrotecnia. ed. Paraninfo.
- Roldán Viloria, J. (2003). Manual del electromecánico de mantenimiento.

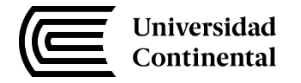

**Tercera Unidad:** Instrumentación industrial

## <span id="page-13-0"></span>**Práctica N° 05: CONTROL DE NIVEL DE LIQUIDOS CON SIMULACIÓN EN FACTORY IO Y PROGRAMACIÓN EN TIA PORTAL**

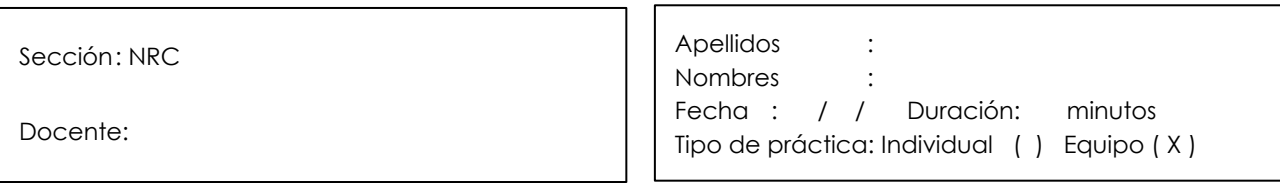

**Instrucciones**: Estimado estudiante a continuación deberás leer cada una de las actividades programadas para esta sesión de aprendizaje, teniendo en cuentas las indicaciones del docente.

#### **17. Propósito/objetivo/ logro:**

- Proporcionar las herramientas necesarias para crear un proyecto en el software TIA PORTAL V.15 que permita el manejo de llenado de un tanque en FACTORY IO conjuntamente con el PLC Siemens S7-1200.
- Conocer las características generales de los equipos S7-1200 y FACTORY IO.
- Familiarizarse con las herramientas del software TIA Portal V.15.

#### **18. Conceptos básicos (introducción o fundamento):**

SIMATIC S7-1200: Ofrece la flexibilidad y capacidad de controlar una gran variedad de dispositivos para las distintas tareas de automatización, posee un diseño compacto, su CPU incorpora un microprocesador, una fuente de alimentación integrada, así como circuitos de entrada y salida en una carcasa compacta, conformando así un potente PLC. Una vez cargado el programa en la CPU, ésta contiene la lógica necesaria para vigilar y controlar los dispositivos de la aplicación. La CPU vigila las entradas y cambia el estado de las salidas según la lógica del programa de usuario, que puede incluir lógica booleana, instrucciones de contaje y temporización, funciones matemáticas complejas, así como comunicación con otros dispositivos inteligentes.

FACTORY I/O: Ofrece más de 20 situaciones inspiradas en aplicaciones industriales típicas para practicar tareas de control realistas. Un escenario tal cual o como punto de partida para un nuevo proyecto.

Crea una fábrica virtual usando una biblioteca de componentes industriales que incluye sensores, transportadores, ascensores, estaciones y muchos otros.

Las herramientas de edición inteligente de FACTORY I/O hacen que la construcción de un escenario en 3D sea una experiencia cómoda y natural. Use una librería de componentes industriales y personalice FACTORY I/O creando sus propios escenarios de aprendizaje.

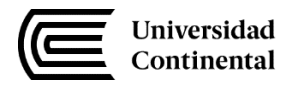

La mayoría de los componentes disponen de I/O digital y analógico. Por ejemplo, use una configuración digital para arrancar o detener un transportador o una configuración analógica para pesar elementos o controlar niveles de líquido.

#### **19. Equipos/materiales y reactivos a utilizar en la práctica:**

- Software Factory IO.
- Software TIA PORTAL.

#### **20. Instrucciones:**

- Abrir el programa de enlace en el software TIA PORTAL V.15. (programa de enlace descargado de la web de FACTORY IO)
- Seguir los procedimientos para enlazar el software TIA PORTAL y FACTORY IO.
- Elegir la escena de control de nivel en FACTORY IO y establecer las entradas y salidas del controlador seleccionado para dicho sistema de control.
- En el software TIA PORTAL, designar las variables para las entradas, salidas y memorias establecidas previamente en FACTORY IO.
- Establecer un diagrama de flujo, el cual describa el funcionamiento general del sistema de control en modo manual y automático. (PID)
- Diseñar el programa en lenguaje LADER para ejercer control sobre la escena de CONTROL DE NIVEL.
- Realizar la simulación del proceso en FACTORY IO y evidenciar el funcionamiento del programa desarrollado en TIA PORTAL.
- Realizar capturas de pantalla de cada procedimiento establecido para el desarrollo de la guía. Según lo expuesto en la sesión práctica.
- Elabore un informe que describa cada uno de los procedimientos y adjunte evidencia de todos los pasos seguidos para su desarrollo.
- Describa detalladamente la lógica de programación establecida en lenguaje LADER para el sistema de control de nivel.

- Ogata, K. (2010). Ingeniería de Control Moderna. 4.s.l. : Pearson, Prentice-Hall.
- https://www.mathworks.com/matlabcentral/fileexchange/26275-pid-controller-design-for-adc-motor
- https://www.youtube.com/watch?v=d1xfirFBd4Q

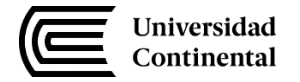

### **Tercera Unidad:** Instrumentación industrial

### <span id="page-15-0"></span>**Práctica N° 06: Automatización de dos electrobombas hidráulicas controlada por un solo pulsador.**

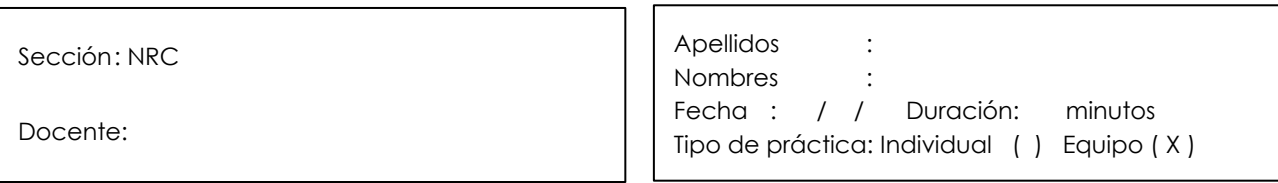

**Instrucciones**: Estimado estudiante a continuación deberás leer cada una de las actividades programadas para esta sesión de aprendizaje, teniendo en cuentas las indicaciones del docente.

#### **21. Propósito/objetivo/ logro:**

Desarrollar en los estudiantes las habilidades para el diseño e instalación de dos electrobombas hidráulicas controladas por un pulsador eléctrico, así como la programación del PLC utilizando comandos And, Or, Not, Set, Reset, temporizadores y contadores.

#### **22. Conceptos básicos (introducción o fundamento):**

Los actuadores hidráulicos son dispositivos automáticos que funcionan directamente con aceite o agua, los hay para baja presión (250-500 psi) y alta presión (600-5000 psi), utilizan agua de las plantas de tratamiento, aceite hidráulico industrial y aceite biodegradable, son utilizados para automatización de válvulas de compuerta, bola, macho, mariposa o dampers.

Existen diferentes mecanismos de actuación tales como yugo escocés simétrico o canteado, piñón y cremallera, vena, y del tipo pistón para válvulas lineales. Estos actuadores dependen de la instrumentación y/o accesorios para poder funcionar, tales como solenoides, interruptores de límite, filtro, regulador, manómetros, pilotos de alta y/o baja presión, interruptores eléctricos, válvulas de bypass, válvulas para mantenimiento, dispositivo euteticos, dispositivos de prueba parcial, tanques de almacenamiento, unidades de potencia hidráulica, botoneras de operación local, botoneras de operación remota, controladores, PLC, protocolos de comunicación, protección ignifuga entre otros más.

Los tiempos de operación son rápidos a una tasa de 1 seg/pulg. o menor. Así mismo están equipados por bomba hidráulica manual.

Su uso ideal es en ductos que transportan líquidos o gas amargo que no se puede emplear como fuerza motriz, así mismo donde se requiere de un control muy fino. Son ideales para paros por emergencia, seccionamiento de ductos o antisurge.

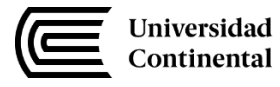

#### **23. Equipos/materiales y reactivos a utilizar en la práctica:**

- 02 Motores eléctricos de inducción trifásico de 1750 rpm y 3/4 HP
- 01 PLC Logo 230 RC de SIEMENS
- 01 Cable de interface PC-PLC
- 01 Una PC con software Soft Comfort de Logo
- 02 Contactores trifásicos AC3 de 32A
- 01 Llave termomagnética de 32A
- 01 Extensión trifásica de 6m
- 02 Pulsador de NC
- 04 Pulsadores NA
- 10m de cable automotriz #16
- 10m de cable sólido #14
- 01 Multímetro analógico.
- 01 destornillador perillero plano
- 01 destornillador plano de 6"
- 01 destornillador phillips de 6"
- 01 Alicate de corte
- 01 Alicate universal
- 01 Alicate pelacable
- 01 Cinta aislante
- 01 Cinta masking tape

#### **24. Instrucciones:**

- El estudiante debe contar con su equipo de protección personal básico Ropa de trabajo de algodón, Lente de protección transparente, Zapatos de seguridad dieléctrico, Guante de badana.
- Dibujar el circuito de fuerza.
- Dibujar el circuito de mando
- Hacer el diagrama de bloques por teclado Hacer el diagrama de bloques por computadora Desarrollar la lista de ordenamiento
- Desarrollar el esquema de conexiones Programar el PLC Logo RC 230
- Instalar el circuito propuesto.

#### CONDICIÓN:

Dos electrobombas son controladas en forma escalonada mediante un pulsador.

- Al primer pulso se enciende la primera electrobomba y su lámpara de señalización.
- Al segundo pulso, se enciende el segundo calefactor y su lámpara de señalización. Al tercer pulso, se apagan los dos calefactores.

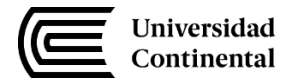

#### ESQUEMAS DE FUERZA

ACTIVIDADES O TAREAS A EJECUTAR:

Instalar circuitos de fuerza.

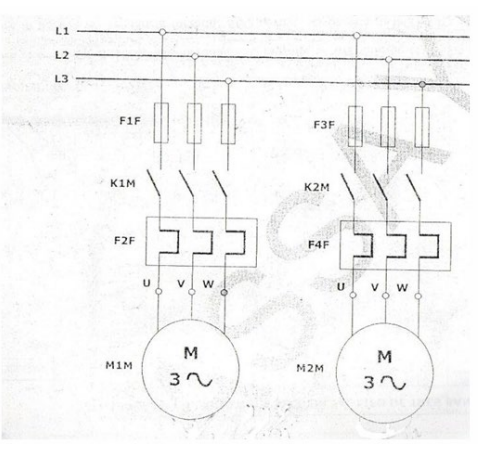

#### ESQUEMAS DE MANDO

#### ACTIVIDADES O TAREAS A EJECUTAR: Instalar circuitos de mando.

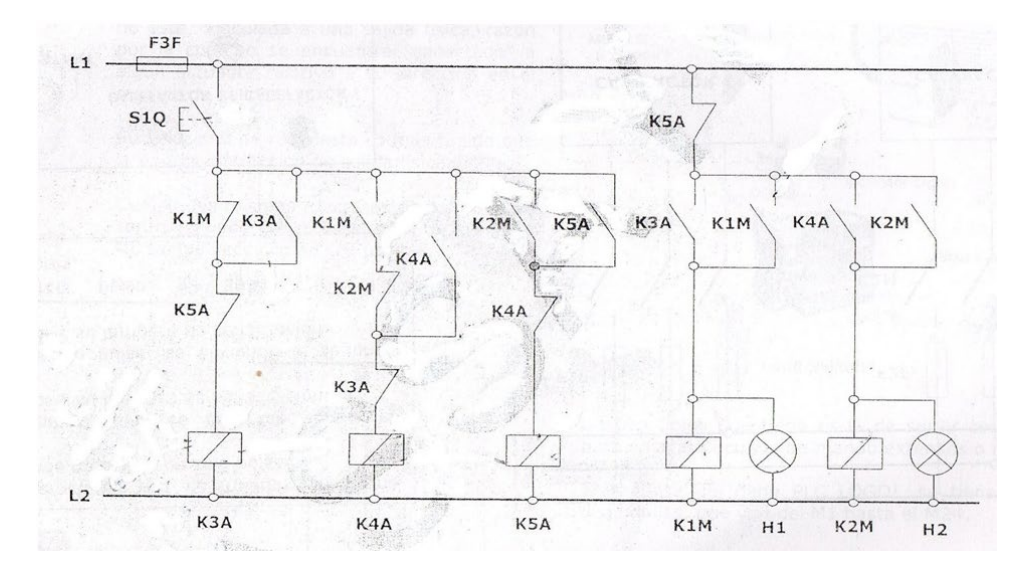

### DIAGRAMA DE BLOQUES POR TECLADO

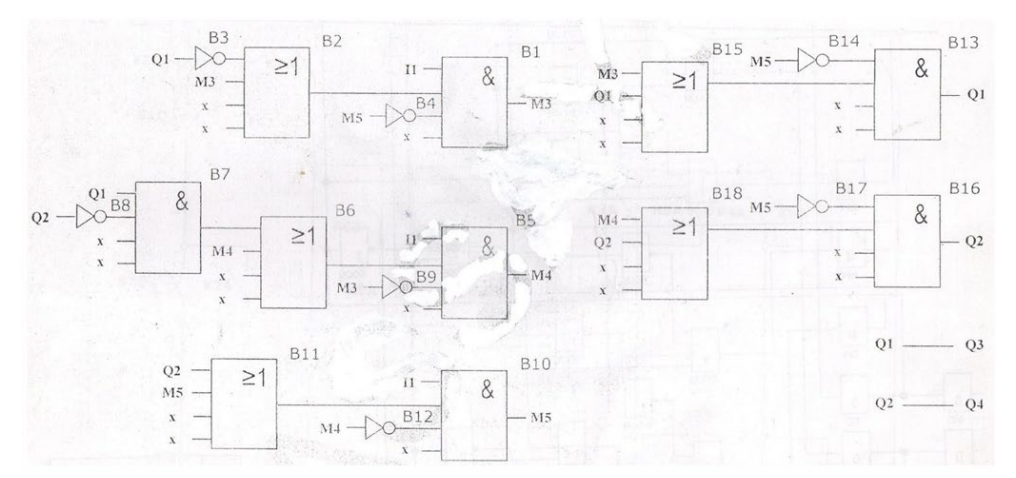

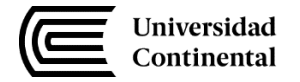

- Ogata, K. (2010). Ingeniería de Control Moderna. 4.s.l. : Pearson, Prentice-Hall.
- https://www.mathworks.com/matlabcentral/fileexchange/26275-pid-controller-design-for-adc-motor
- https://www.youtube.com/watch?v=d1xfirFBd4Q

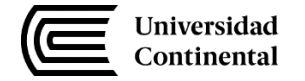

**Cuarta Unidad:** Control de procesos

## **Práctica N° 07: PROGRAMACIÓN DE GRAFCET EN LENGUAJE LADER**

<span id="page-19-0"></span>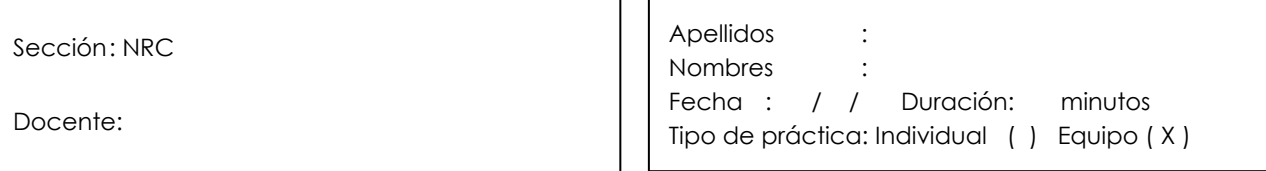

**Instrucciones**: Estimado estudiante a continuación deberás leer cada una de las actividades programadas para esta sesión de aprendizaje, teniendo en cuentas las indicaciones del docente.

#### **25. Propósito/objetivo/ logro:**

- Identificar la programación de GRAFCET por medio del lenguaje LADER.
- Utilizar FLUIDSIM como herramienta para conocer y comprender el funcionamiento de los sistemas hidráulicos y neumáticos.
- Utilizar TIA PORTAL como herramienta para programar en lenguaje LADER.
- Analizar algunos procesos de automatización industria, presentes en el campo laboral.

### **26. Conceptos básicos (introducción o fundamento):**

Esquema de contactos:

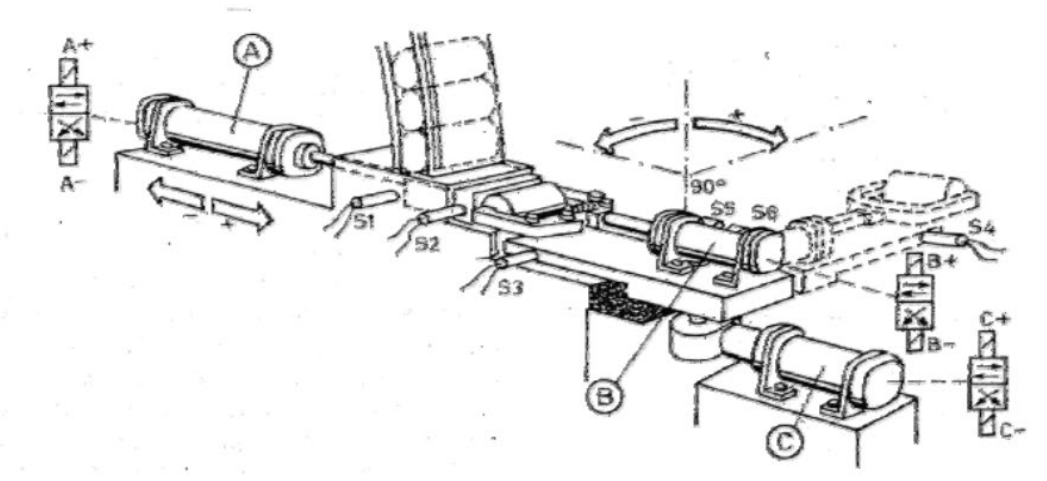

#### Donde:

- A: Cilindro alimentador de latas
- B: Pinzas
- C: Giro de brazo
- A, B, C son controlados por electroválvulas 4/2

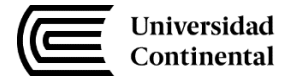

 $10.0$  $10.1$  $10.2$  $\overline{10.3}$  $10.4$  $10.5$  $10.6$  $Q<sub>0.0</sub>$  $Q<sub>0.1</sub>$  $\overline{00.2}$  $003$  $Q<sub>0.4</sub>$  $005$  $M<sub>0.0</sub>$  $MO.1$  $MD2$  $M<sub>0.3</sub>$ MO<sub>4</sub>  $MO.5$ **MO 6**  $M<sub>0.7</sub>$  $M1.0$ M1.1  $M1.2$  $M1.3$ 

M1.4 M1.5

#### Cuadro de variables:

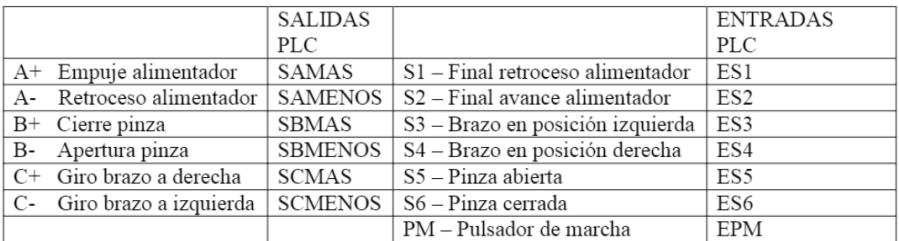

Diagramas GRAFCET de nivel I y de nivel II:

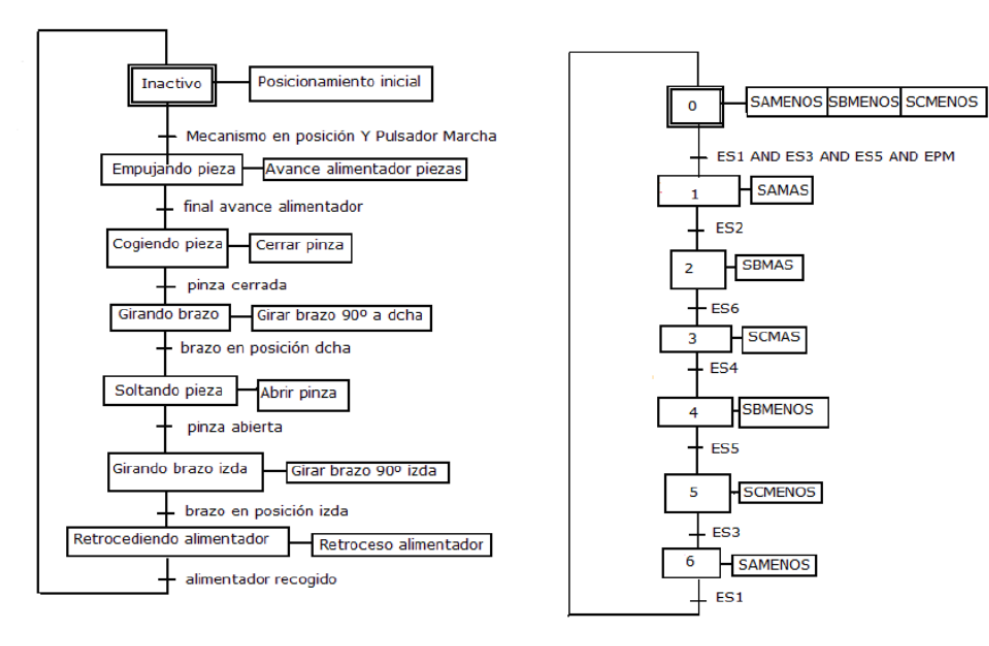

#### **27. Equipos/materiales y reactivos a utilizar en la práctica:**

- Software FluiSim.
- Software TIA PORTAL.

#### **28. Instrucciones:**

#### **Asignar etapas y transiciones**

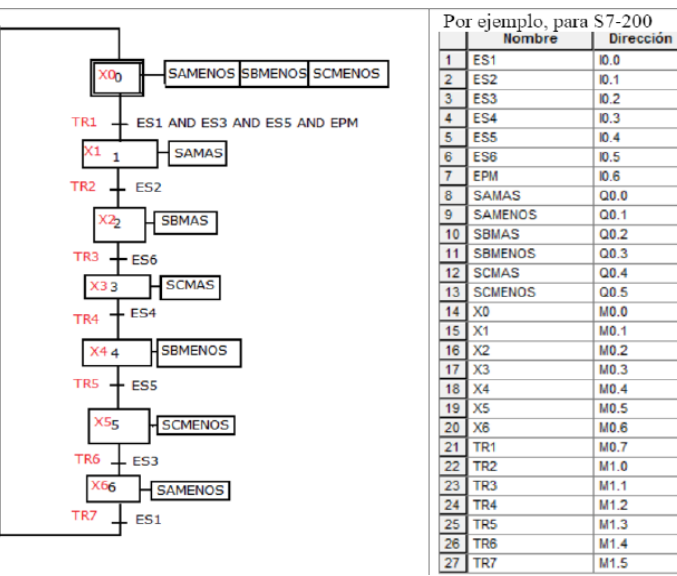

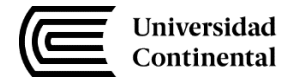

**Programar etapa inicial.** En el primer ciclo de ejecución, se activa X0 y se desactivan las

demás etapas.

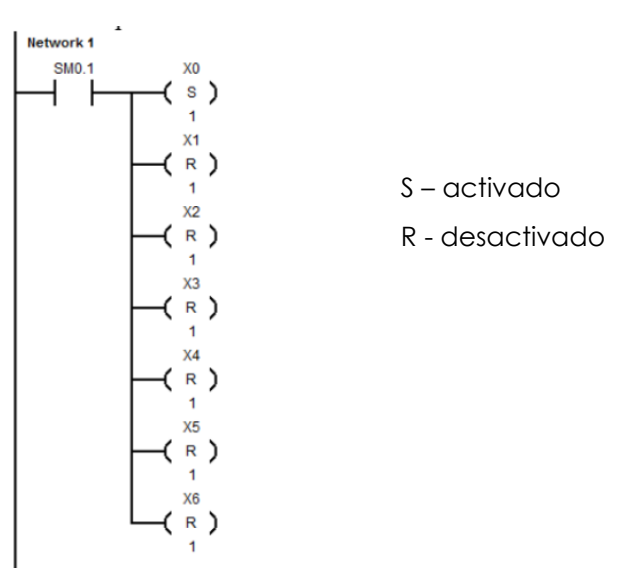

**Programar franqueo de transiciones.** Una transición se franquea cuando estén activas las etapas inmediatamente anteriores y sea cierta la receptividad asociada. Por ejemplo TR4 se franqueará cuando esté activa X3 y ES4 valga 1 (ON).

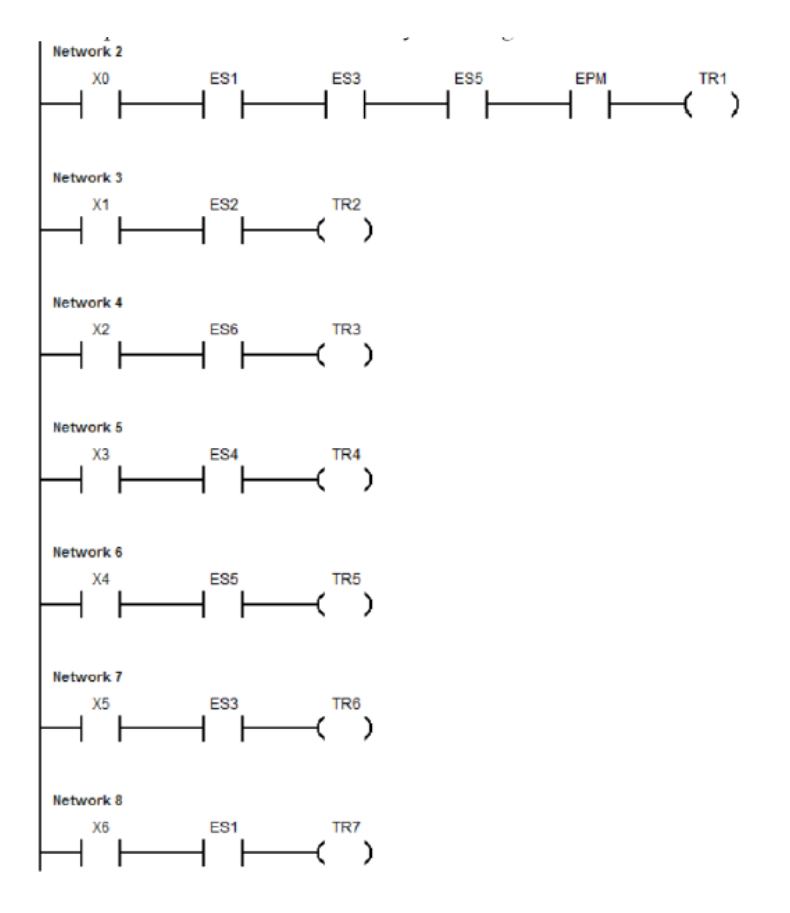

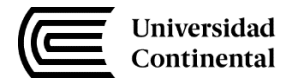

**Programar desactivación y activación de etapas.** Por ejemplo, cuando se franquea TR1 se desactivará la etapa X0 y se activará X1.

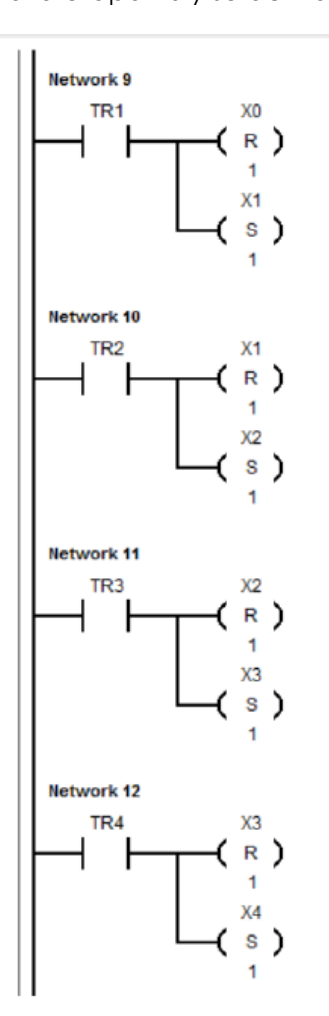

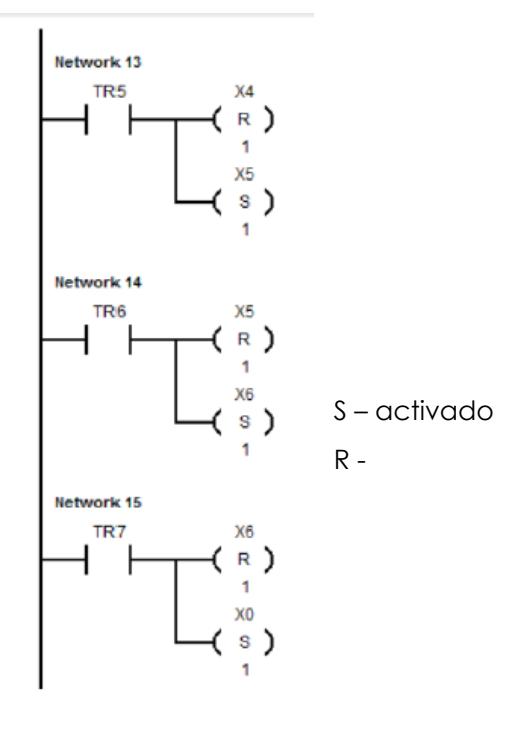

desactivado

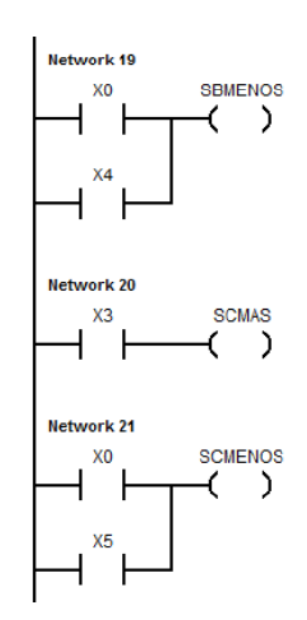

**Programar acciones.**

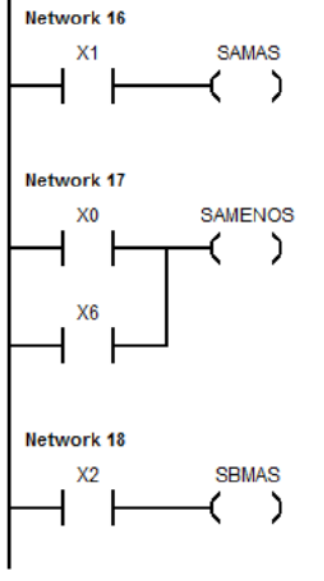

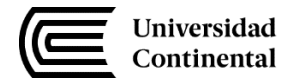

Las acciones anteriores se mantienen mientras la etapa o etapas a las que están asociadas estén activas. Al ser las válvulas biestables, no sería necesario mantenerlas alimentadas durante toda la etapa, valdría con que se realizaran al entrar en la etapa. Podríamos programarlas de la siguiente manera:

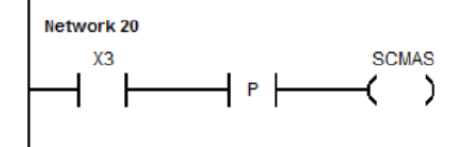

Análogamente al ejercicio desarrollado previamente, realice el siguiente ejercicio propuesto:

- 1. Realizar el esquema de procesos neumáticos en el software FLUIDSIM. Asimismo, realizar la asignación de entradas y salidas al sistema de control.
- 2. Realizar el programa GRAFCET en el software TIA PORTAL y establecer conexión con FLUIDSIM para controlar el esquema de procesos neumáticos.
- 3. Realizar el programa en lenguaje LADER en el software TIA PORTAL y establecer conexión con FLUIDSIM para controlar el esquema de procesos neumáticos. Para ello seguir pasos indicados en el procedimiento experimental del presente laboratorio.
- 4. Realizar el esquema de procesos neumáticos en FLUIDSIM y diagrama GRAFCET de nivel I y II para el siguiente ejercicio:

- Debemos llevar a cabo la automatización de una máquina que se dedica a reunir cajas de 4 en 4 para su posterior apilado. Para ello utilizaremos tres cilindros A, B y C. En la siguiente figura se muestra el proceso que posteriormente indicaremos su

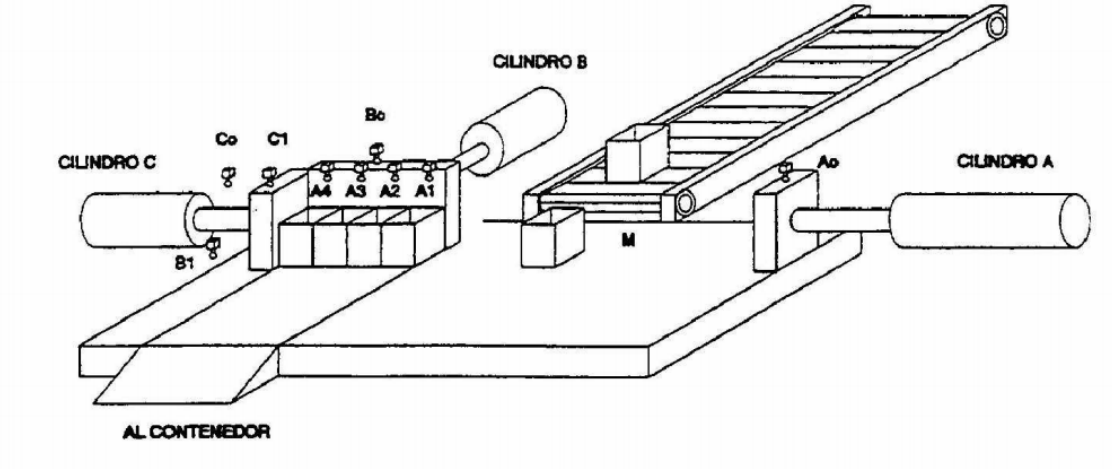

funcionamiento.

Como se ve en la figura, tendremos varios finales de carrera para cada

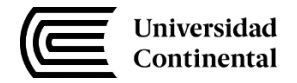

cilindro: El cilindro A, tendrá 5 finales de carrera: FCA0, FCA1, FCA2, FCA3 Y FCA4. La motivación es para reunir 4 cajas una detrás de otra. El cilindro B, tiene 2 finales de carrera, FCB0 y FCB1. Se encarga de apilar las 4 cajas al contenedor. El cilindro C, tiene 2 finales de carrera también, FCC0 y FCC1. Se encarga de hacer de tope para el agrupamiento de las primeras 4 cajas. Tenemos un sensor de presencia de cajas (M).

#### **Descripción de funcionamiento:**

Al iniciar, el modo en el que ha de estar dicha automatización es el siguiente: el cilindro A y B, han de estar retraídos y el C extendido.

Cuando se detecte una caja (sensor M activo), el cilindro A se extenderá empujándola, en primer lugar, hasta el final de carrera FCA4. Después de esto el cilindro A retrocederá de nuevo. En una nueva detección de caja, el cilindro A la apilará también, lógicamente hasta FCA3 (pues el hueco FCA4 está ya ocupado y no se podrá empujar más allá gracias al tope que hace el cilindro C al estar extendido). Después nuevamente A se retrocederá. Análogamente con dos presencias de cajas más, se apilarán en FCA2 y FCA1. Una vez q las 4 cajas estén agrupadas, el cilindro C retrocederá (pues no hace falta hacer tope, y para evitar una posible colisión con el cilindro B), y el cilindro B se extenderá para apilar las 4 cajas en el contenedor. Posteriormente el cilindro B retrocederá, y de nuevo el cilindro C se extenderá, pasando todo a estar en la situación inicial, conforme para un nuevo ciclo.

- [http://personal.biada.org/~lescudero/varis/Tutoriales/AS5\\_GUI\\_SF02\\_003.pdf](http://personal.biada.org/%7Elescudero/varis/Tutoriales/AS5_GUI_SF02_003.pdf)
- [http://www.infoplc.net/files/descargas/siemens/infoPLC\\_net\\_ejercicios\\_automatismos.pdf](http://www.infoplc.net/files/descargas/siemens/infoPLC_net_ejercicios_automatismos.pdf)

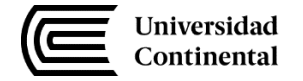

**Cuarta Unidad:** Control de procesos

### **Práctica N° 08: Montaje e instalación del proyecto semestral**

<span id="page-25-0"></span>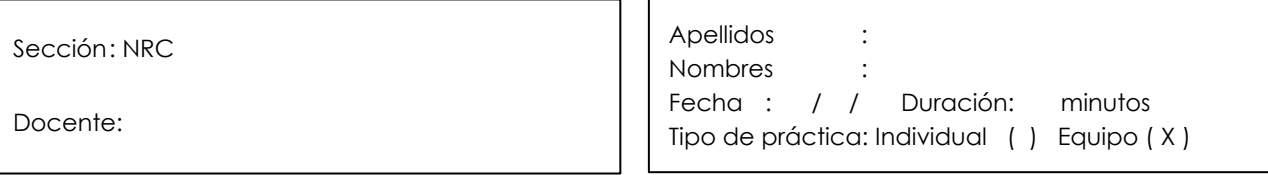

**Instrucciones**: Estimado estudiante a continuación deberás leer cada una de las actividades programadas para esta sesión de aprendizaje, teniendo en cuentas las indicaciones del docente.

#### **29. Propósito/objetivo/ logro:**

Los estudiantes ejecutarán el montaje e instalación del proyecto seleccionado.

#### **30. Conceptos básicos (introducción o fundamento):**

Los estudiantes agrupados presentarán la parte del proyecto que les corresponde, como: el informe que respalda el proyecto, el esquema del proyecto, el listado de materiales, los cálculos preliminares, etc.

#### **31. Equipos/materiales y reactivos a utilizar en la práctica:**

- Juego de llaves mixtas en mm y pulg.
- Juego de destornilladores planos y Phillips.
- Juego de dados en mm y pulg.
- Calibrador vernier 1/20 6"
- Flexómetro 3m
- Multímetro digital de autorrango.
- Alicates de presión y universal.
- Martillo mecánico.
- Arco y sierra.
- Equipo de soldadura por arco eléctrico.
- Taladro portátil.

#### 32. **Instrucciones:**

-

- El estudiante debe contar con su equipo de protección personal básico (mameluco, zapatos de seguridad dieléctricos, lente de protección, guante de caucho).
- Los estudiantes ejecutarán tareas de instalación y montaje, de acuerdo a las características del proyecto seleccionado por su grupo.
- Los estudiantes expondrán los avances de su proyecto, en la secuencia:
	- o Planteamiento del problema

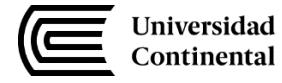

- o Los objetivos
- o La hipótesis
- o La lista de exigencias
- o Matriz morfológica
- o La caja negra
- o Evaluación económica
- o Evaluación técnica
- o El conjunto solución.
- Las conclusiones serán aportes de los estudiantes al término de la clase.

- Alcalde San Miguel, P. (2013). Electrotecnia. Ed. Paraninfo.
- Roldán Viloria, J. (2003). Manual del electromecánico de mantenimiento. Ed Paraninfo.